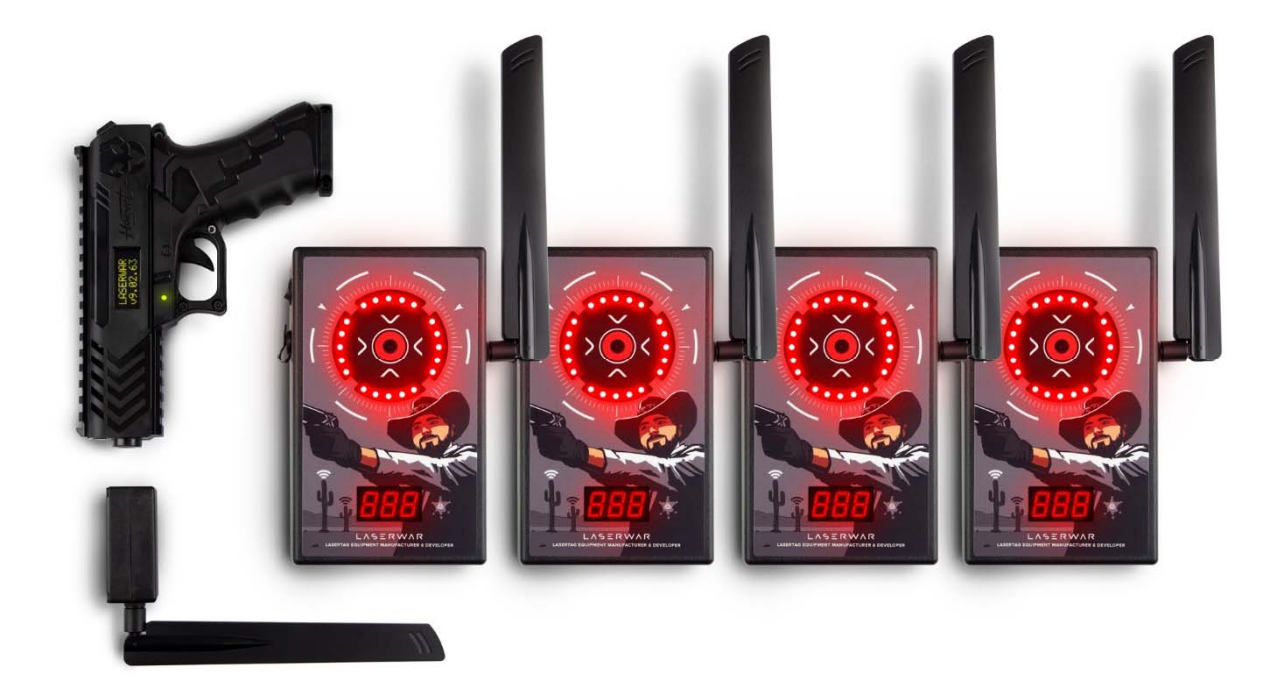

**Интерактивный лазертаг‐тир «Дикий Запад»** 

**Инструкция по эксплуатации** 

## **Введение**

Интерактивный лазертаг‐тир «Дикий Запад» это инновационный программно‐аппаратный аттракцион, позволяющий отыгрывать 7 различных сценариев. В состав тира включены радиоуправляемые мишени, модуль радиобазы, пистолет «Шершень» и управляющий софт для платформы Windows 10. «Дикий Запад» это полностью автономный аттракцион, который может быть установлен где угодно – дома, в клубе, в торговом центре, на природе. Он позволяет тренировать скорость реакции, координацию движений, концентрацию внимания, зрительное восприятие. В него можно играть одному или с товарищами – семь встроенных сценариев не дадут вам заскучать, а тренировочный режим позволить «прокачать» свою меткость.

## **Описание**

В состав программно‐аппаратного комплекса лазертаг‐тир «Дикий Запад» входят:

- Радиоуправляемые мишени, в количестве до 250 шт.
- Радиобазы до 5 шт. (1 радиобаза на 50 мишеней)
- Управляющий софт под Windows  $10^*$
- Пистолет «Шершень» (опционально)\*\*

\* Софт устанавливается на компьютер пользователя.

\*\* Вместо пистолета «Шершень» может быть использован любой тагер от LASERWAR.

## **Подготовка к работе**

Перед первым использованием

- 1. Скачайте и установите с сайта LASERWAR https://laserwar.ru/software/ софт для тира «Дикий запад»
- 2. Зарядите мишени и тагер
- 3. Подключите радиобазы к USB‐портам управляющего компьютера
- 4. Включите мишени. При включении, на дисплее мишени высвечиваются ее настройки номер мишени и номер канала. (Для примера – мишень номер 3, канал 1). Все мишени одного канала должны иметь разные номера. Число каналов зависит от числа радиобаз вашего тира. Если у вас одна радиобаза, мишени должны быть настроены на один канал. Если это не так, настройте мишени при помощи любого пульта от LASERWAR, как описано в пункте **«Настройка мишеней»**

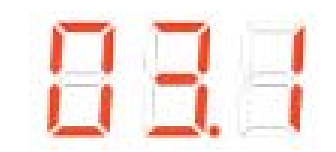

5. Запустите программу управления тиром и проверьте, все ли оборудование обнаружено программой.

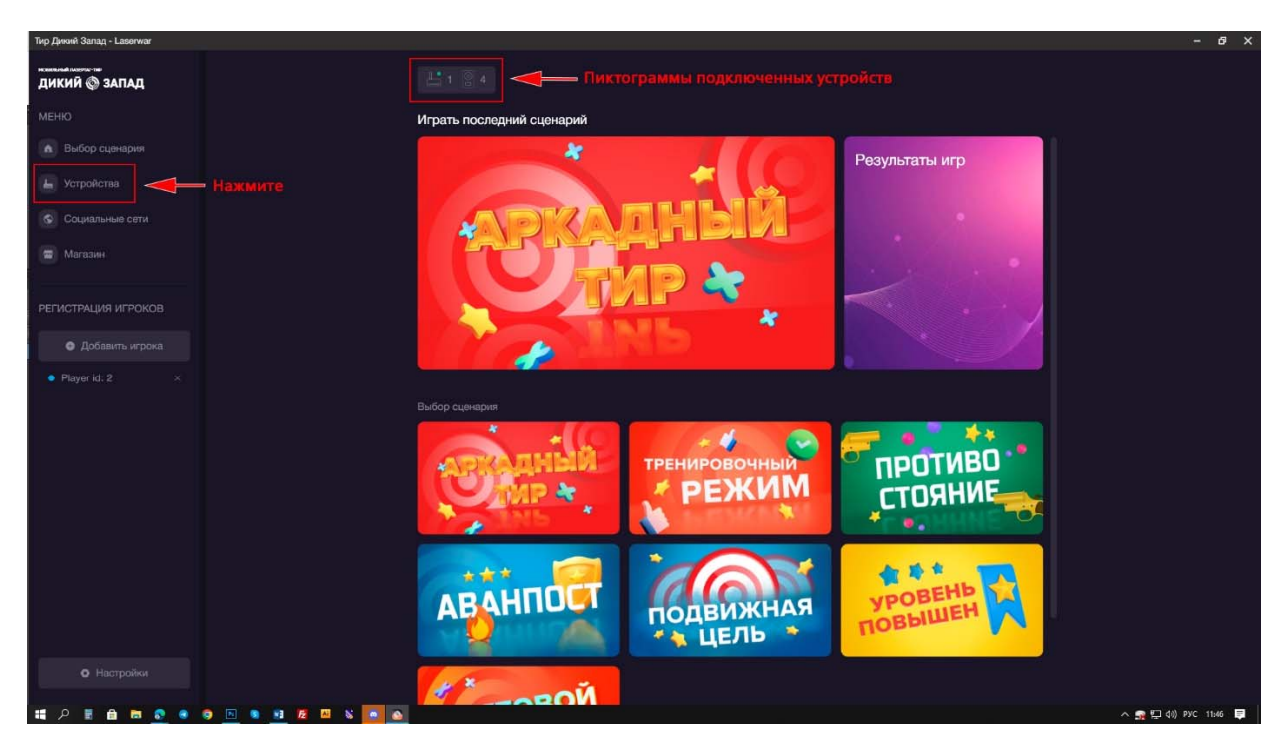

Вверху экрана отобразятся пиктограммы устройств, обнаруженных программой (в данном случае одна радиобаза и 4 мишени). Войдите в пункт «Устройства» в левой колонке.

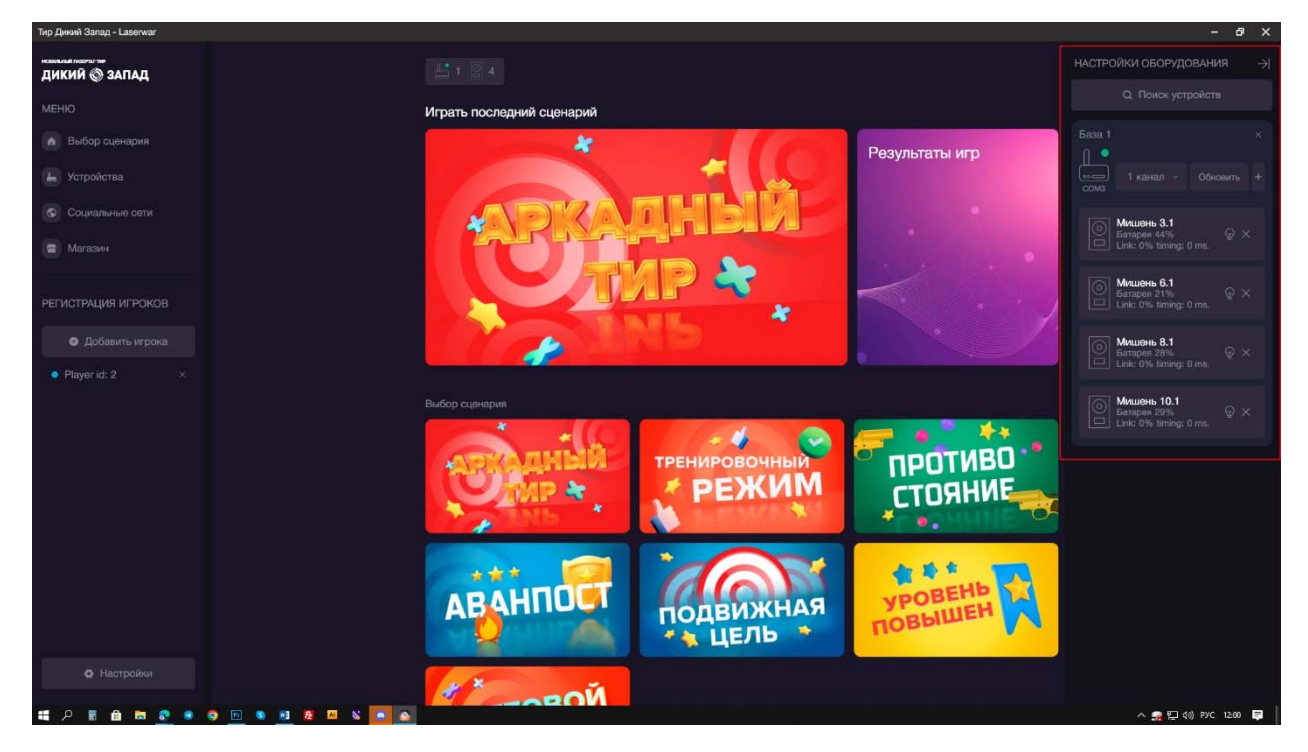

С правой стороны экрана отобразятся найденные устройства. Вверху списка изображена радиобаза с указанием ее канала. Номер канала может быть изменен. Ниже приводится список мишеней, доступных для этого канала связи. Мишени, настроенные на другой канал, не отобразятся и не подключатся. Поэтому, во избежание проблем с подключениями, **надо запомнить:** число каналов равно числу ваших радиобаз; мишень соединяется с той радиобазой, на канал которой настроена; в списке мишеней одного канала не должно быть повторяющихся адресов.

На значках мишеней отображаются данные об уровне заряда и параметрах связи. Нажав символ «лампочки» напротив мишени, можно проверить связь мишени с программой и определить какая

именно из мишеней имеет данный адрес, при этом на выбранной мишени ярко загорается индикатор. При необходимости можно исключить мишень или радиобазу из игры не выключая их. Достаточно закрыть вкладку устройства, нажав крестик справа. При необходимости обновить список нажмите кнопку «Поиск устройств». Итак, устройства подключены и готовы к работе.

6. В меню общих настроек программы можно выбрать язык интерфейса программы, включить/выключить звук мишеней, настроить их яркость и провести тестирование подключенных мишеней.

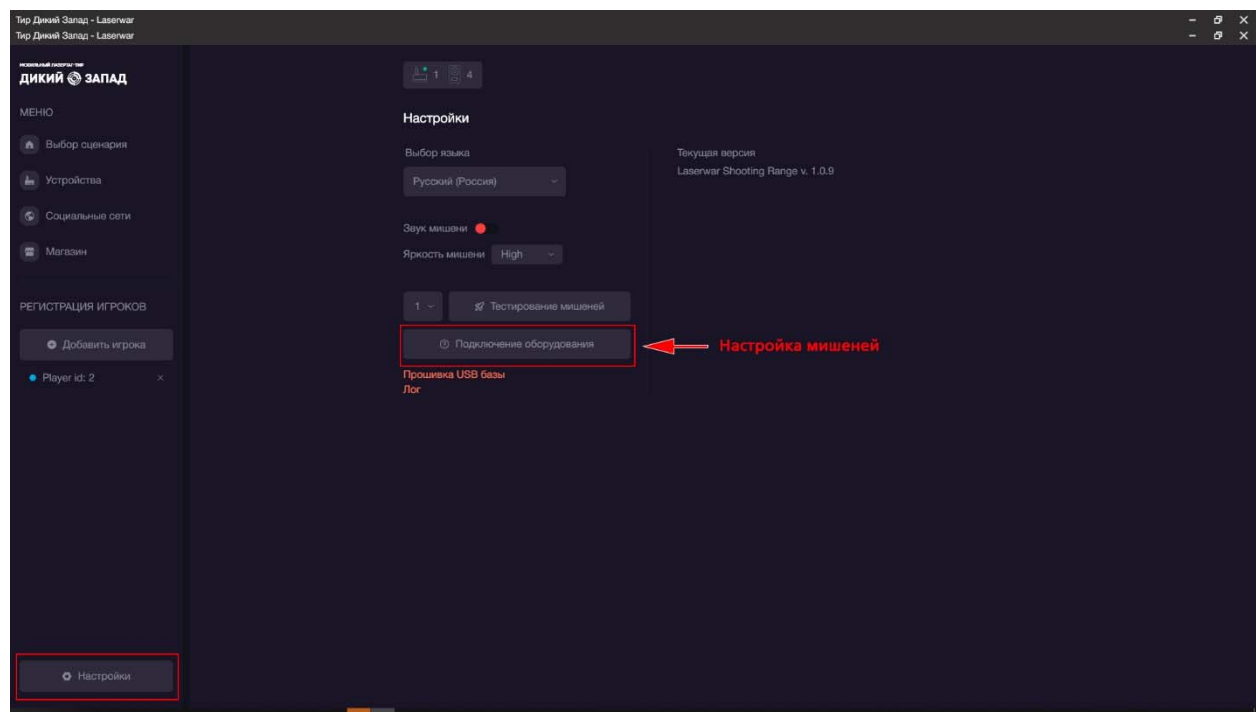

**«Настройка мишеней»** 

При необходимости настройки адресов или каналов мишеней войдите в меню «**Подключение оборудования**» в разделе «**Настройки**».

Настройку мишеней можно производить при помощи любого из пультов от LASERWAR. Выберите в выпадающем меню тип вашего пульта и следуйте дальнейшим подсказкам программы.

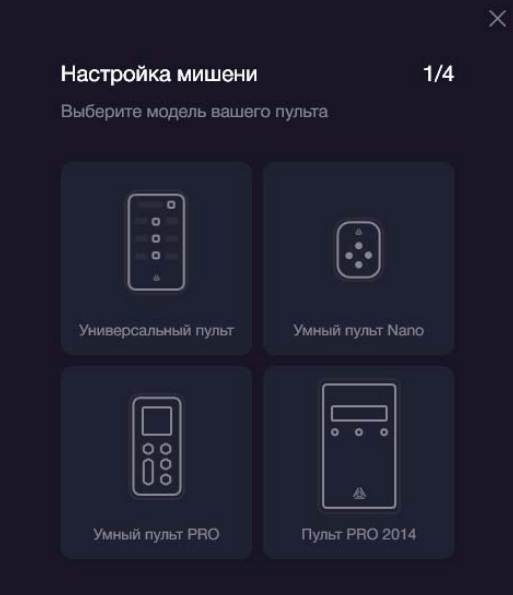

7. Выберите игровой сценарий, например, «Аркадный тир»

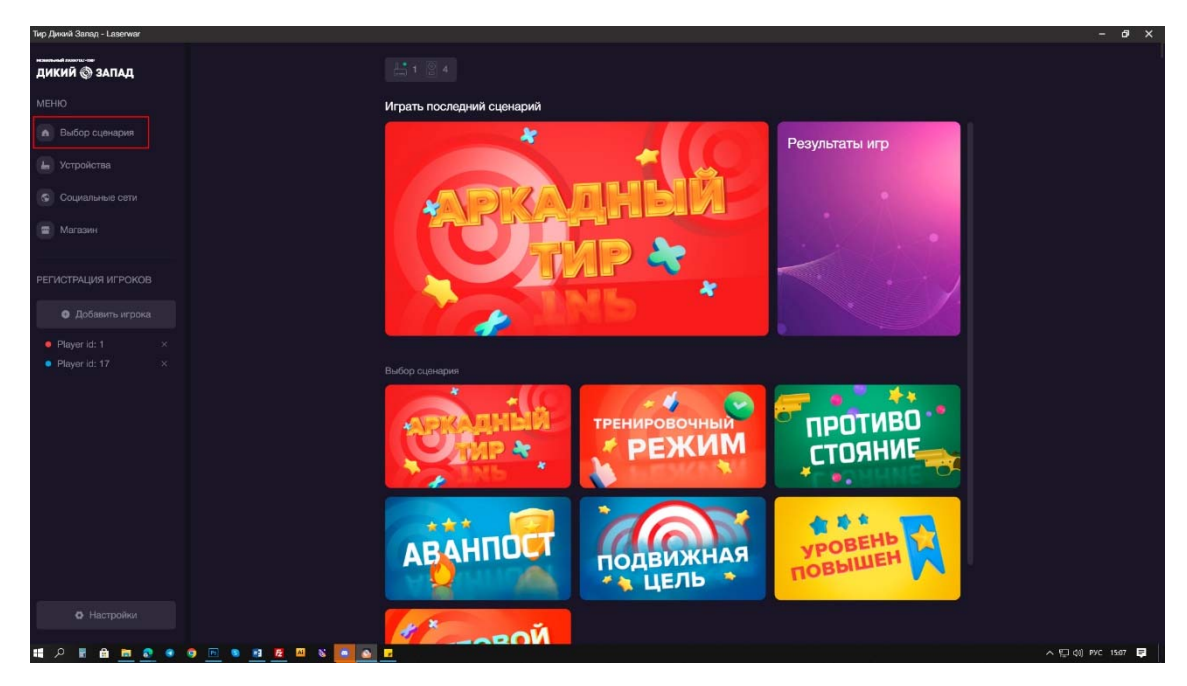

Добавьте игроков, нажав кнопку в левой колонке

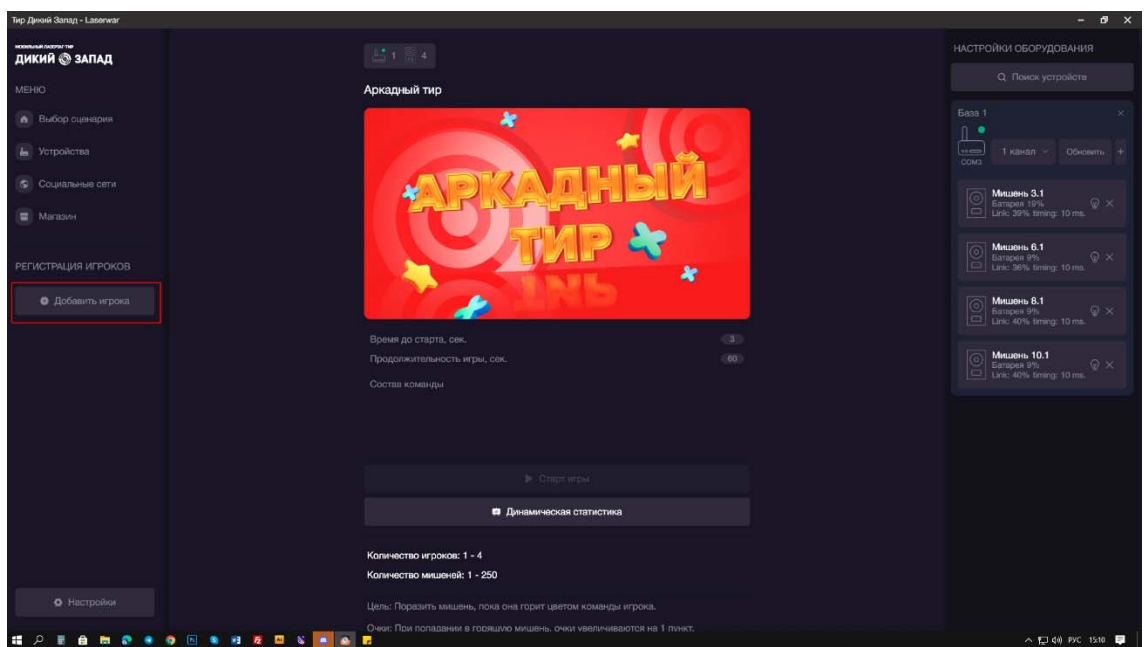

Добавить игрока можно автоматически, выстрелом в мишень, или вручную, задав цвет команды и id оружия игрока.

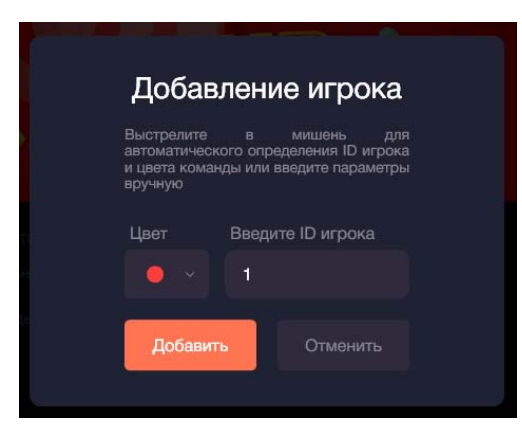

Аркалный тир  $\blacksquare$  $.3.1$ ь 6.1 нь 8.1  $101$  $ne 1 - 4$  $\overline{a}$ ÷

После добавления обязательно активируйте игроков, принимающих участие в сценарии.

Запустите «Старт игры» и наслаждайтесь процессом!

8. По завершении раунда можно посмотреть статистику и результаты предыдущих игр.

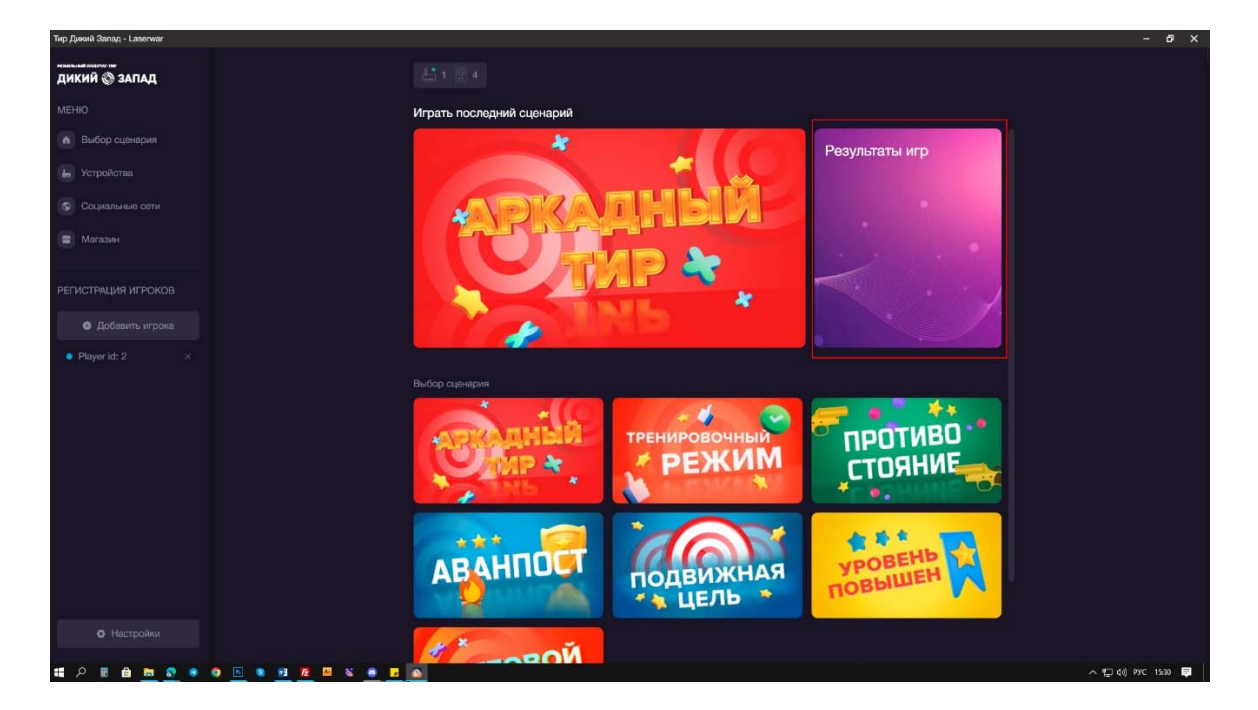

## **Обслуживание**

Не забывайте отключать оборудование после завершения игр, это продлит срок службы их аккумуляторов. Вовремя заряжайте устройства, пользуйтесь фирменными зарядными устройствами типа SmrtLi+ или «Паук». Не оставляйте заряжающиеся устройства без присмотра, помните о пожарной безопасности!